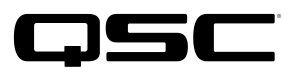

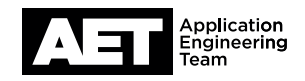

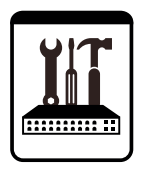

# Vonage SIP SoftPhone Setup for the Q-SYS™ Platform

This document applies to the SIP Softphone configuration with Vonage

### Introduction

This setup guide is intended to aid you in discovering and configuring the Softphone for Vonage. The procedure involves these steps:

### How To Find Vonage SIP Registration Information

- 1. Navigate to https://app.vonage.com/login
- 2. Login with your account credentials

The below menu appears

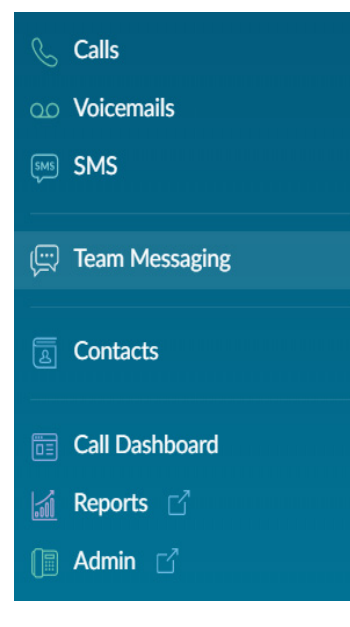

# Vonage SIP SoftPhone Setup

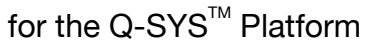

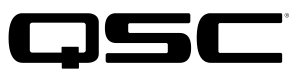

3. Select **Admin** on the left hand pane

The VBC Admin Portal Appears

4. From the Admin Dashboard, scroll down to Extensions and select View All Extensions

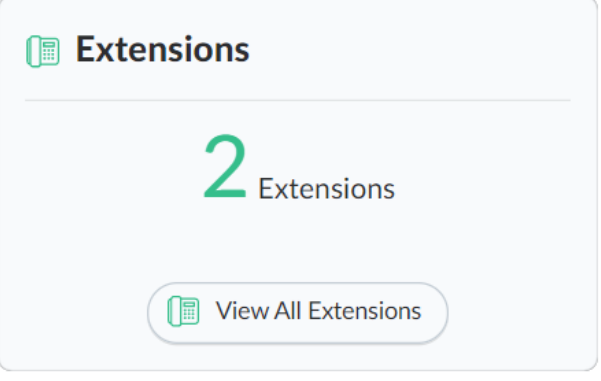

or navigate through left hand menu and select Phone System > Extensions

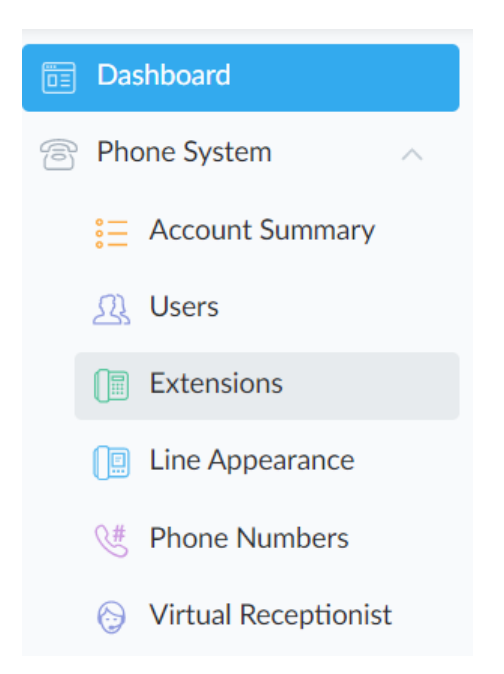

Note the extension type needs to be Unlimited Extension, there are also Mobile Unlimited Extensions that cannot pair with hardware phones/Cores

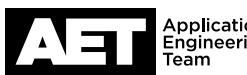

Vonage SIP SoftPhone Setup

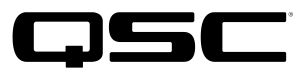

### for the  $Q$ -SYS<sup>™</sup> Platform

#### 5. Select an existing extension and click **Edit** (a link on the right when hovering over an extension).

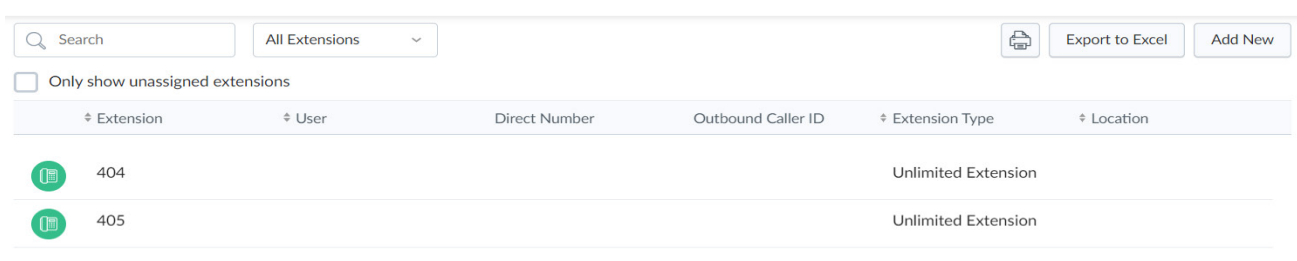

#### 6. Select Devices

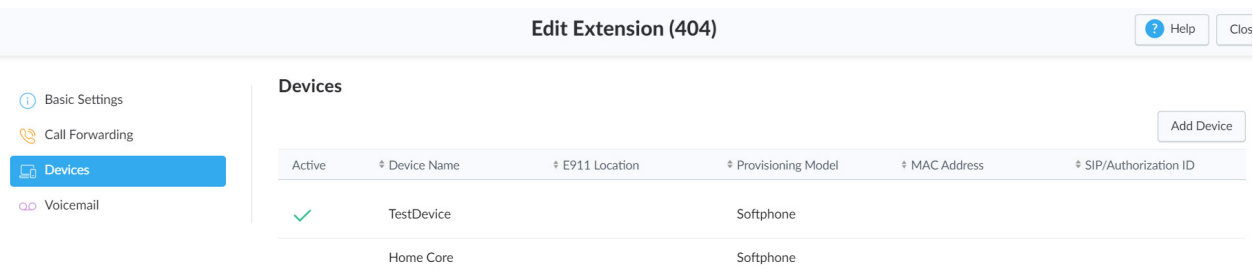

You have two options:

- Edit existing device
- Add new device

The process is the same either way. Adding new devices will allow multiple endpoints/Cores to use the same extension.

7. If this is a new device click **Add Device** in the upper right

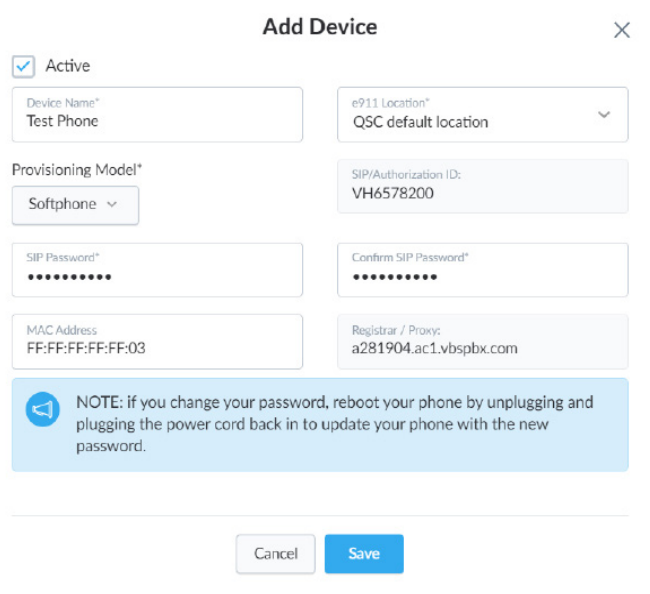

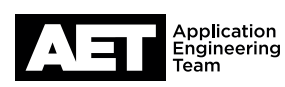

## Vonage SIP SoftPhone Setup for the  $Q$ -SYS<sup>™</sup> Platform

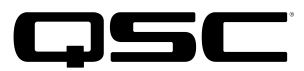

Name the device whatever you want. Put in a location if needed. Provisioning Model = Softphone

Add a bogus MAC Address.

>You cannot reuse a MAC Address that is used with another extension on your Vonage account

Create a new SIP password

>The password is unreadable, you can only change the password

Save SIP/Authorization ID and Registrar/Proxy information

>The proxy address is related to the Vonage account

>aXXXXXX.ac1.vbspbx.com (XXXXXX is your

8. Delete any previously existing devices for the extension you are using if needed.

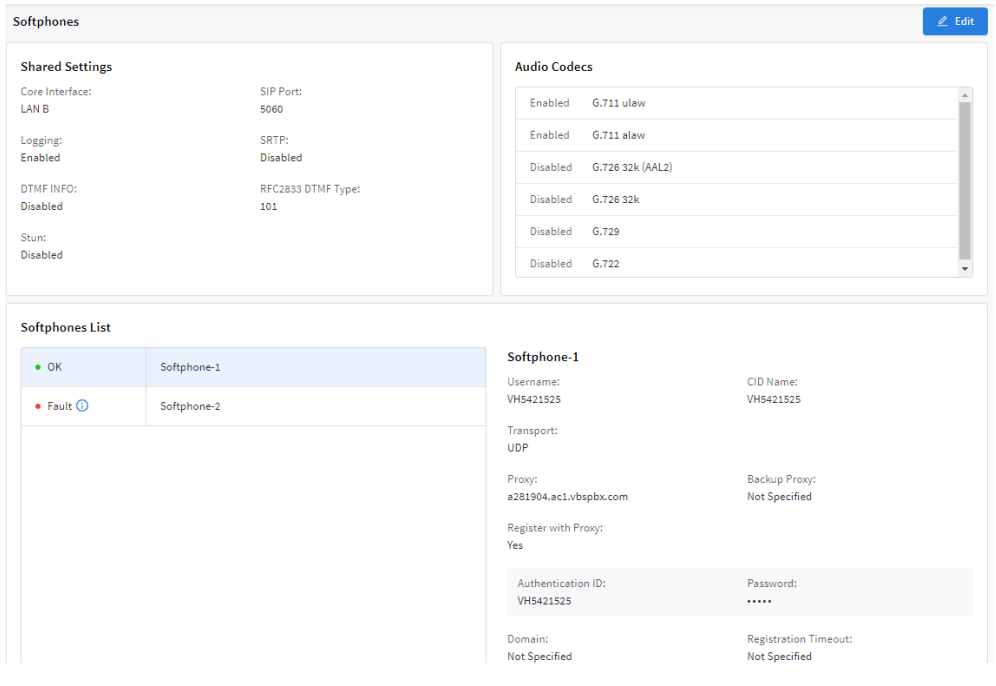

#### $Q$ -SYS Softphone  $\rightarrow$  Vonage

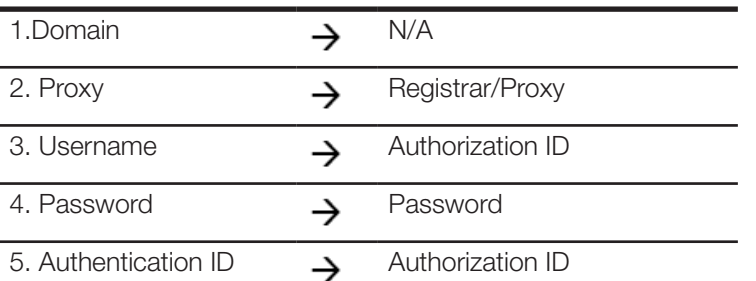

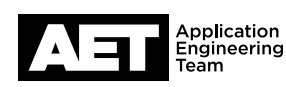

for the  $Q$ -SYS<sup>™</sup> Platform

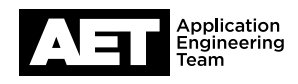

### Vonage and Q-SYS Compatible Feature Set

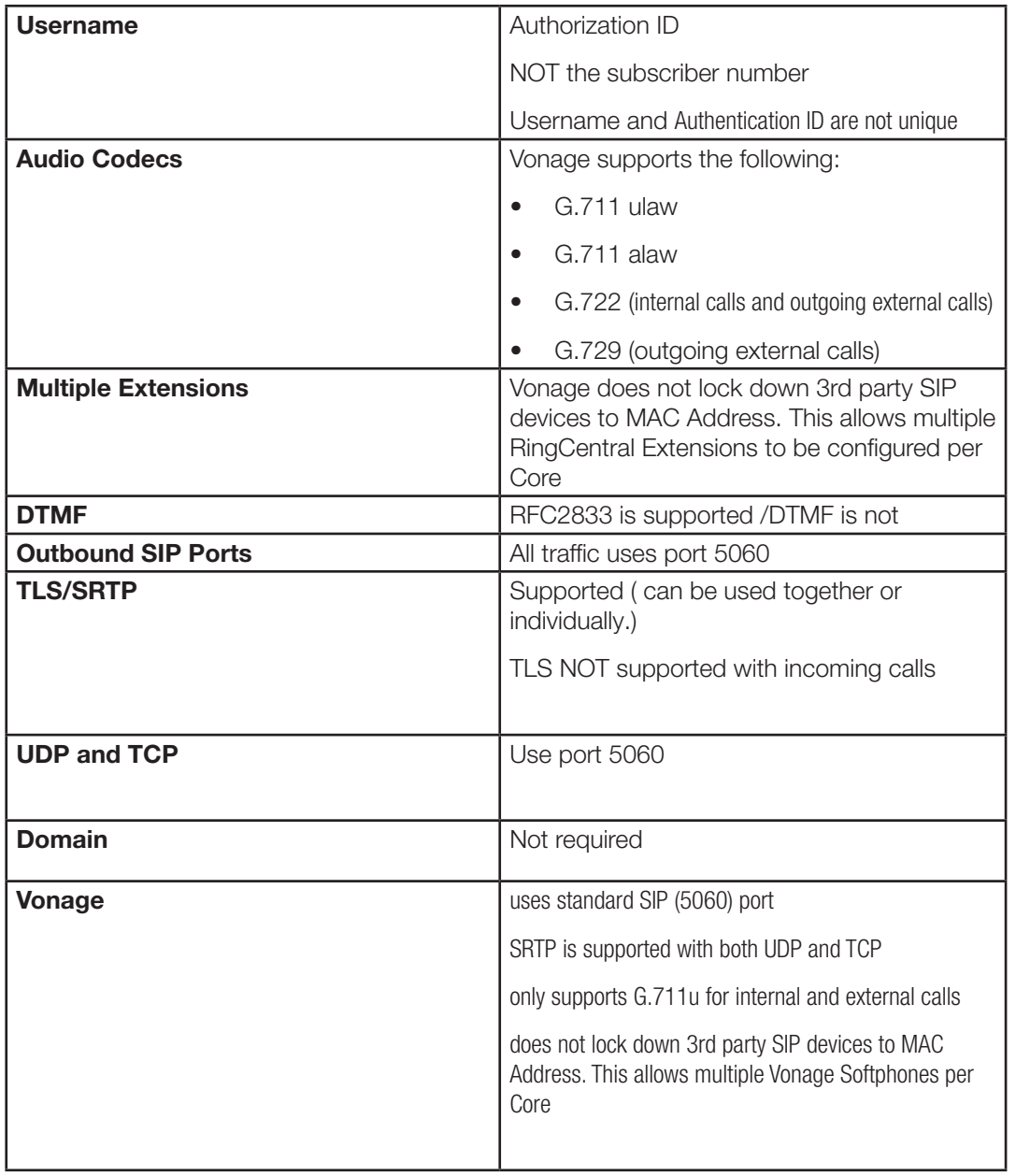

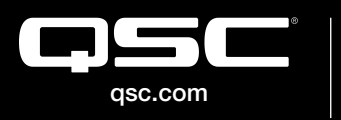

© 2019 QSC, LLC. All rights reserved. QSC, and the QSC logo are registered trademarks in the U.S. Patent and Trademark Office and other countries. #44 V.6 C 2019 QSC, LLC. All rights reserved. QSC, and the QSC logo are registered<br>qsc.com trademarks in the U.S. Patent and Trademark Office and other countries. #44 V.6

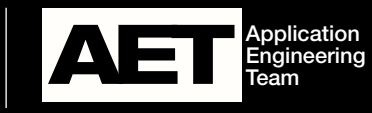